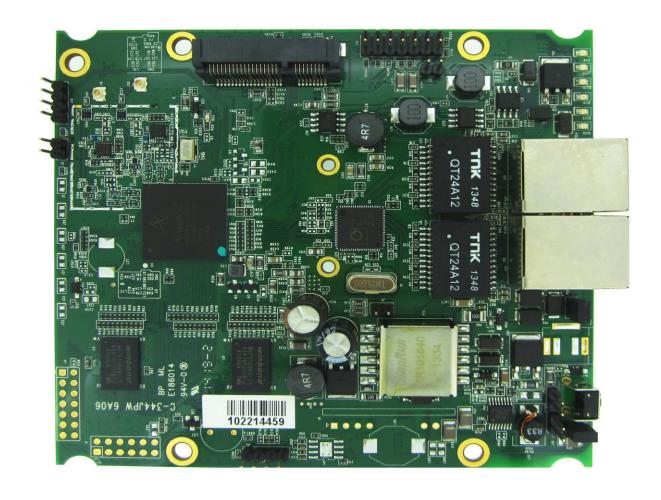

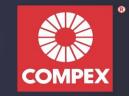

# Copyright

This document contains information, which is protected by copyright. Reproduction, adaptation, or translation without prior permission is prohibited, except as allowed under the copyright laws.

© Copyright 2014 Compex Systems Pte Ltd.

All Rights Reserved.

#### **Feedback**

Please direct any comments or suggestions about this document to: feedback@compex.com.sg

#### **Trademark Information**

Compex® is a registered trademark of Compex Systems Pte Ltd. Microsoft Windows and the Windows logo are the trademarks of Microsoft Corp. All other brand and product names are trademarks or registered trademarks of their respective owners.

#### **Disclaimer**

Compex provides this manual without warranty of any kind, expressed or implied, including but not limited to the implied warranties of merchantability and fitness for a particular purpose. Compex may make improvements and/or changes to the product and/or specifications of the product described in this manual, without prior notice. Compex will not be liable for any technical inaccuracies or typographical errors found in this guide. Changes are periodically made to the information contained herein and will be incorporated into later versions of the manual. The information contained is subject to change without prior notice.

#### **Publication date and version**

Published 4th Aug 2014. Manual version 1.0.2.

# **Contents**

| COPYRIGHT                              | 2  |
|----------------------------------------|----|
| REVISION HISTORY                       |    |
| DEVELOPMENT KITS                       |    |
| BLOCK DIAGRAM                          |    |
| KEY FEATURES                           |    |
| General Information                    |    |
| Information on Power                   |    |
| CONFIGURATION AND INSTALLATION         |    |
| GPIO Bit Mapping                       |    |
| Interface Connectors                   | 4  |
| Serial Port Header                     |    |
| Serial Console Settings                | 5  |
| Precaution when using Serial Converter | 5  |
| Serial Converter Pin Layouts           | 6  |
| JTAG Port Header                       | 7  |
| Ethernet Connectors                    | 7  |
| JTAG PROCESS                           | 8  |
| FIRMWARE                               |    |
| CompexWRT Firmware                     | 9  |
| OpenWRT Firmware                       |    |
| APPENDIX I                             |    |
| Board Features                         |    |
| Top Side Of Board                      |    |
| FAO                                    | 12 |

#### **REVISION HISTORY**

| Revision  | Information / Changes              |
|-----------|------------------------------------|
| Rev 1.0.0 | First release for WPJ344 BareBoard |
| Rev 1.0.1 | Update to 6A06 Version             |
| Rev 1.0.2 | Make some layout changes.          |

### **DEVELOPMENT KITS**

The Development Kits consist of JTAG and Serial Converter. Please contact our sales team at <a href="mailto:sales@compex.com.sg">sales@compex.com.sg</a> for a quotation.

#### **BLOCK DIAGRAM**

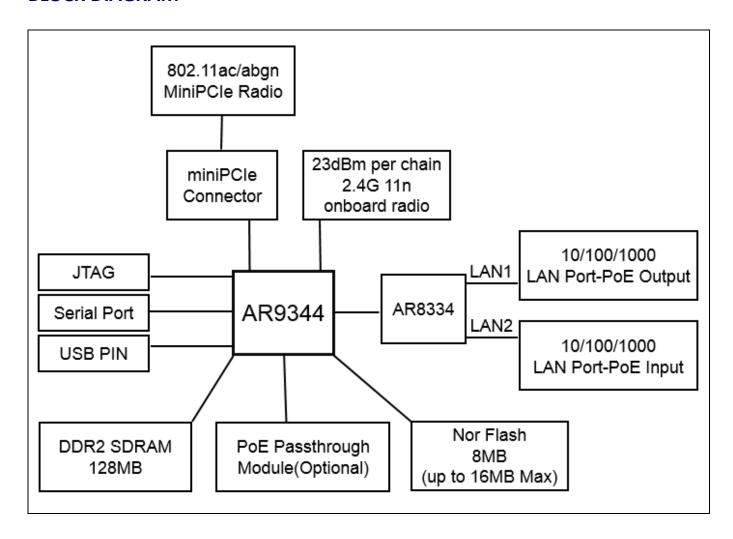

### **KEY FEATURES**

### **General Information**

| PROCESSOR             | Qualcomm Atheros AR9344 [WASP Series]                                                                |
|-----------------------|----------------------------------------------------------------------------------------------------|
| MEMORY                | 128MB DDR2 SDRAM                                                                                     |
| NOR FLASH             | NOR Flash 8MB (Up to 16MB max.)                                                                      |
| PHYSICAL PORTS        | 9.2mm height mini-PCIE slot 2 Gigabit ports with Auto-MDI/X                                          |
| RADIO SUPPORTED       | 802.11a/b/g/n, 802.11ac<br>E.g. WLE200NX, WLE350NX, WLE900VX, WLE900V5-23, WLE900V5-27               |
| DEBUG INTERFACE       | Serial (TTL) / JTAG (ARM-standard 14 pin ) Optional JTAG Programmer**/ Serial Converter*** available |
| OPERATING TEMPERATURE | -20°C to 70°C                                                                                        |
| LED INDICATORS        | 7 LEDs total: Power, LAN1, LAN2, Signal LED 1,2,3,4                                                  |
| OTHER FEATURES        | Push-Button Reset, Surge Arrestors, Buzzer*(Optional)                                                |
| DIMENSIONS            | 117 mm x 105mm x 17 mm                                                                               |
| ENCLOSURE             | (Outdoor) MML, MMJ, MMS<br>(Indoor) MMZ                                                              |

### **Information on Power**

| POWER OVER ETHERNET     | (HV) Passive PoE: 24-48V, / IEEE 802.3af/at [Refer to RMF] (LV) Passive PoE: 9-24V(LV) |
|-------------------------|----------------------------------------------------------------------------------------|
| TYPICAL OPERATING POWER | 4W (onboard standby) & 3.7W(no onboard radio)                                          |
| DC SUPPLY               | (HV)24V ~ 48V DC Supply<br>(LV) 9V~24V DC                                              |
| MINIPCIE SLOTS          | Supported Voltages: 3.3V and 5V Supports all Compex WLE Series                         |

Depend on Order Configuration.
 JTAG Programmer available to reprogram the flash in case of loader corruption.

<sup>\*\*\*</sup> Serial Converter available to change the TTL signals on board to RS232 signals for debugging.

### **CONFIGURATION AND INSTALLATION**

### **GPIO Bit Mapping**

| GPIO Bit | Description   | GPIO Bit | Description                           |
|----------|---------------|----------|---------------------------------------|
| 0        | JTAG          | 12       | Reset button SW1 & SW2 & J10 11th pin |
| 1        | JTAG          | 13       | J1 4th pin                            |
| 2        | JTAG          | 14       | J32 2nd pin,DS19                      |
| 3        | JTAG          | 15       | J30 2nd pin,DS20                      |
| 4        | J1 12th pin   | 16       | J1 6th pin                            |
| 5        | SPI Flash     | 17       | Reset button SW1 & SW2 & J10 11th pin |
| 6        | SPI Flash     | 18       | J1 8th pin                            |
| 7        | SPI Flash     | 19       | J1 10th pin                           |
| 8        | SPI Flash     | 20       | J31 2nd pin,DS21                      |
| 9        | J23 third pin | 21       | J33 2nd pin,DS22                      |
| 10       | J23 2nd pin   | 22       | J32 2nd pin,DS19                      |
| 11       | J1 2nd pin    |          |                                       |

### **Interface Connectors**

The board interface connector pin assignments and signal descriptions are included in the following sections. The connectors are listed in the section below and the connector locations are shown in the following diagrams.

| Connector | Function   | Connector | Function       |
|-----------|------------|-----------|----------------|
| J2        | Power      | J12/J13   | Ethernet Ports |
| J50       | USB signal | J5        | JTAG Port      |
| 19        | 5V         | J14       | Mini-PCIE Slot |
| J6        | 3.3V       | J23       | Serial Port    |
| J25       | Power Jack | SW2       | Reset Button   |

#### **Serial Port Header**

The Serial Port (J23) Header signaling is shown in the

| Pin | Signal               |
|-----|----------------------|
| 1   | VCC – 3.3V           |
| 2   | UART 0 Transmit Data |
| 3   | UART 0 Receive Data  |
| 4   | GND                  |

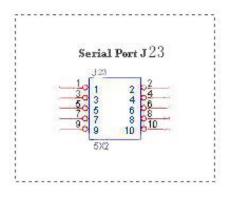

following table.

#### Note:

Our Serial port Implementation requires an external high-impedance serial port not usually available with the serial ports of the notebooks/computers. You will need a Serial Converter available in the market. For our customers' convenience, it is bundled together with the board Development Kit.

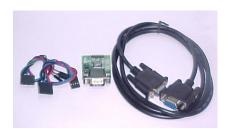

### **Serial Console Settings**

The serial console settings used together with the serial port is given below.

This serial port uses TTL signals, and therefore you have to use serial converter using MAX-211 IC (or other IC in the market that convert TTL signals to RS232 signals) in order to use it with the PC.

| Baud Rate    | 115200 |
|--------------|--------|
| Data         | 8 Bit  |
| Parity       | None   |
| Stop         | 1 Bit  |
| Flow Control | None   |

### **Precaution when using Serial Converter**

Please attach the serial converter first on the board serial header, before attaching the power supply. This is to ensure that there is no surge of power to the serial converter, and prevent any damage the chipset on the serial converter.

# **Serial Converter Pin Layouts**

Cables on the serial converters are provided. You can use the 6 Pin (Fixed) to 4 Pin (Fixed) provided. The pin layouts of the serial converters for use with the board are as follows:

| Pin Assignment (Serial<br>Converters) | Signal<br>(Serial Converters) | Connected to Pin on<br>WPJ344 | Signal<br>(WPJ344) |
|---------------------------------------|-------------------------------|-------------------------------|--------------------|
| Pin 1                                 | VCC(3.3V) – Red               | Pin 1                         | VCC (3.3V) – Red   |
| Pin 2                                 | TX – Orange                   | Pin 5                         | RX – Yellow        |
| Pin 4                                 | RX – Yellow                   | Pin 3                         | TX – Orange        |
| Pin 6                                 | GND – Green                   | Pin 7                         | GND – Green        |

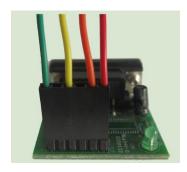

Arrangement of Cables on Serial Converter to the board

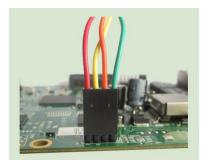

Arrangement of Cables on the board itself

### **JTAG Port Header**

The primary purpose of the board JTAG Port Header is to facilitate program download into Flash memory.

| PIN | SIGNAL | PIN | SIGNAL |
|-----|--------|-----|--------|
| 1   | TRST_N | 2   | GND    |
| 3   | TDI    | 4   | GND    |
| 5   | TDO    | 6   | GND    |
| 7   | TMS    | 8   | GND    |
| 9   | тск    | 10  | GND    |
| 11  | RESET  | 12  | NC     |
| 13  | DINT   | 14  | 3V3    |

#### Note:

Normally, it has a JTAG Programmer compatible with the board. It is bundled with the board Development Kit. This JTAG programmer is able to download file onto the Flash, and thus recover a corrupted loader.

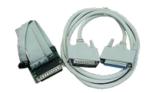

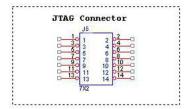

#### **Ethernet Connectors**

The board contains 2 X 10/100/1000 Base-T Ethernet Channels. The Ethernet Channels are available through standard 8-pin RJ45 connectors.

Ethernet Connectors(P1/P2) signals is shown below.

| PIN | SIGNAL   | PIN | SIGNAL   |
|-----|----------|-----|----------|
| 1   | TX+/POE+ | 5   | TX-/POE+ |
| 2   | TX-/POE+ | 6   | RX-/POE- |
| 3   | RX+/POE- | 7   | RX+/POE- |
| 4   | TX+/POE+ | 8   | RX-/POE- |

#### **JTAG PROCESS**

#### **Minimum Requirement**

- 1. OCD Commander Ver2.5.4
- 2. upbios.tst file (same for all Compex device)
- 3. uboot.bin file
- 4. JTAG cable

#### **Steps**

- 1. Install the OCD Commander to your PC
- 2. Plug the JTAG cable to the JTAG port of the device
- 3. Run OCD Commander Program, Set "Target Processor" for the particular device, Click "OK"
- 4. If there is this error message "Error Response from INITIALIZE....", please check the JTAG cable connection. Close the OCD Commander Program and go back to Step 3.

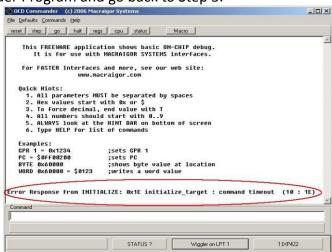

5. Click on the "Macro" and choose a specific .mac file.

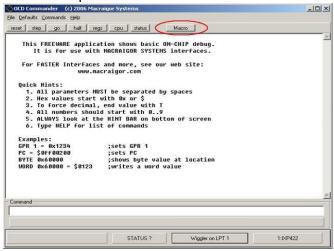

6. Let it run until u see "go"

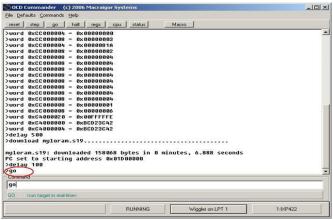

- 7. Open command prompt
- 8. tftp upbios.tst
- 9. tftp uboot.bin (please observe the DIAG LED is off)
- 10. If either step 9 or step 10 fail, please start from step 3 again.
- 11. Power off the device and unplug JTAG cable
- 12. Power on the device and tftp the firmware into the device.
- 13. Reboot when done.

#### **FIRMWARE**

### **CompexWRT Firmware**

CompexWRT is a combination of advanced Qualcomm Atheros wireless driver into OpenWRT latest Attitude Adjustment 12.09, with the open-source Luci webpages. All the features have been tested and customers are able to put in "packages" from the OpenWRT into CompexWRT easily with the SDK provided.

CompexWRT Firmware: Please download from <a href="https://www.compex.com.sg">www.compex.com.sg</a>

CompexWRT Firmware (with no Compex Logo): Please contact the sales person in charge for your account.

CompexWRT Usermanual: Please download from www.compex.com.sg

CompexWRT SDK: Please contact the sales person in charge for your account.

### **OpenWRT Firmware**

OpenWRT Firmware is supported on this board. We provide an SDK and instruction on how to compile the SDK on our webpage.

OpenWRT+ath9K/ath10K Firmware: Please download from www.compex.com.sg, after registration.

OpenWRT SDK: Please download from <a href="www.compex.com.sg">www.compex.com.sg</a>, after registration.

OpenWRT Build Instructions and FAQ Please download from www.compex.com.sg, after registration.

# Appendix I

# **Board Features**

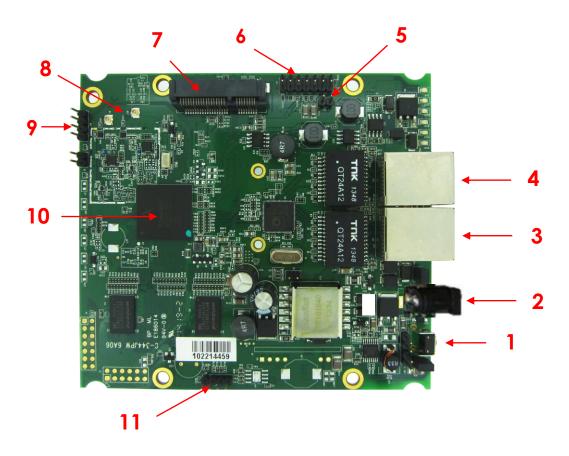

# **Top Side Of Board**

| No | Feature      | Descriptions                                                                                                    |
|----|--------------|----------------------------------------------------------------------------------------------------|
| 1  | Reset button | For board reset and startup mode control                                                                                                    |
| 2  | DC Jack      | (HV) 24V ~ 48V DC Supply<br>(LV) 9V~24V DC                                                                                                    |
| 3  | LAN port     | ①10/100/1000 Base T Ethernet port - PoE Output with PoE Passthrough. ②Can change to WAN port in CompexWRT firmware.                                                                  |
| 4  | LAN port     | ①10/100/1000 Base T Ethernet port - PoE Input.<br>②Can change to WAN port in CompexWRT firmware.                                                                                     |
| 5  | 5V Pin       | ①After connecting this two pin with Jumper, the board can provide onboard 5V to the radio card. ②Plug 5V cable to the 5V pin, the cable can provide external 5V power. Refer to RMF. |

| 6  | JTAG port      | JTAG jumper header for programming    |
|----|----------------|---------------------------------------|
| 7  | mini-PCIE slot | 9.2mm height mini-PCIE slot           |
| 8  | Radio          | 2.4GHz On-board radio(23dBm/perchain) |
| 9  | USB Pin        | Support USB Port and USB Extension    |
| 10 | AR9344         | Main Chipset                          |
| 11 | Serial port    | Serial port connection header         |

# **FAQ**

1. The Ethernet ports are two LAN port in default, WAN port is defined by software, so you can change any Ethernet port to WAN port in Luci interface.